# AutoCAD Crack [Mac/Win] 2022 [New]

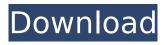

#### AutoCAD Crack+ Download

The first version of AutoCAD was limited to drafting and design. The first two decades of AutoCAD were dominated by design; the mainstay of work for the first 10 years of the software's existence was the drafting module. In the mid-1990s, the design module was expanded and AutoCAD users started to include their CNC machine control system in their designs. Design was not an afterthought; it was embedded in the software from the start. The defining characteristic of AutoCAD is its industry-leading visualization, modeling, rendering and document creation capabilities. These tools support an unlimited variety of modeling and drafting techniques. The first version of AutoCAD was available on six, then eight, and finally on five different platforms. Over the years, some of those platforms disappeared, but AutoCAD is still available on the following computers and operating systems: Windows: Windows operating systems 3.x, 3.5, Windows NT, Windows 2000, Windows XP, Windows Vista, Windows 7 and Windows 8.: Windows operating systems 3.x. 3.5. Windows NT. Windows 2000, Windows XP, Windows Vista, Windows 7 and Windows 8. macOS: Mac OS 9, Mac OS X 10.0 through 10.8, Mac OS X 10.9. Android: Android versions 2.3.3 through 4.4.4. iOS: iOS 8 and later. : iOS 8 and later. Linux: All current releases of Linux. AutoCAD is the most widely used CAD software on desktop computers. It is available on more desktop computers than any other CAD software application. In the last decade, both Autodesk and third-party CAD software makers have made significant investments in mobile and web apps to bring AutoCAD to users on more devices. In this tutorial, you'll learn how to draw a basic diagram in AutoCAD and edit it. You'll learn how to use the drawing tools and how to draw and edit objects using the drawing tools. We'll explore several drawing techniques, such as line drawing, arc drawing, circle drawing, and polygon drawing. Note: For AutoCAD 2016, learn how to use the Create User Interface (UI) in AutoCAD. It makes the process of using the drawing tools a lot easier and faster. What You Will Need Before You Start You will need the following software

## AutoCAD Crack + Activation Key

User Interface AutoCAD allows various changes to be made to the overall appearance of the program. The interface can be configured through System Configuration and Users & Groups Setup panels. The settings include: Color scheme for text and shapes; Graphical themes; Application icon size, and type. The document window can be configured for color, transparency, and alpha channel (shadows). Icon theme, type and size Colors of the user name, bar line, and window frame Navigation controls User interface language (en-US, de-DE, zh-CN) Font size for text and icons Default columns displayed on the Home and User tab of the Main Window Initial column widths There are three modes in which the user can work. Each mode has different features and settings: The default is user-interactive mode. The user can open files and place objects on the drawing canvas. The user can also select objects using the mouse, and edit them. The user can also specify object properties. The user can close or save the drawing file by pressing the Esc key. The second mode is keyboard mode. The user can place objects on the drawing canvas using the arrow keys on the keyboard. The user can place objects with key combinations on the drawing canvas. The user can close or save the drawing file by pressing the Esc key. The third mode is Plotting mode. The user can place and edit objects, but can't move the page or see the drawing. User interface language AutoCAD provides options for changing the language in which all menus, toolbars, and dialog boxes are displayed. This can be changed from the Language panel. There are also options for changing the color of text and the color of tabs and buttons in the interface. This can be changed from the Interface panel. User interface languages can be customized by changing the AutoCAD program options. Languages can be listed from the Program Options dialog box. New features in 2009 AutoCAD 2009 introduces a new object manager that allows users to view, edit, and move, copy, and resize more than one object at once. The new object manager is accessed via a drop-down menu from the View tab. The new manager also allows users to see a list of all the objects that are open,

and allows them to change properties for multiple objects at once. All AutoCAD developers can generate an executable. DLL for use in COM-based applications af 5 dca 3d97

3/5

## **AutoCAD With Key [2022]**

Start the Autocad application. Click on the Options button. Go to the Preferences menu. Click on the Diagnostics menu. Then select the Shutdown Autocad checkbox. After that, press the OK button. Now, start the Autocad application. Click on the Options button. Go to the Diagnostics menu. Select the Shutdown Autocad option. Press the OK button. Now, start the Autocad application. Click on the Options button. Go to the Preferences menu. Click on the Diagnostics menu. Select the Shutdown Autocad option. Press the OK button. Now, start the Autocad application. Click on the Options button. Go to the Diagnostics menu. Select the Shutdown Autocad option. Press the OK button. You will notice that Autocad will immediately shut down after you press the OK button for the first time. Empire Drive, Fort Worth, TX Empire Drive is a busy road in the middle of Fort Worth. Empire Drive was originally just another road in the middle of the city. The road was expanded and straightened and is now lined with super malls. There are a few other things worth noting about Empire Drive. The new location for a Wal-Mart sits on top of the old location of the old service station. The new location of the old McDonald's in the middle of Fort Worth is now a strip mall. It is currently in the middle of a major remodel. The road has a few names, including: Empire Drive Extension Empire West Empire Drive Empire Center Dr Empire Center Empire Square Super Retail Center (with "Super" being removed) Empire Parkway Empire Center Drive Empire Center Expressway Empire Center Mall There are also things to look out for when you are driving on Empire Drive. Empire Drive Is the Beginning of Fort Worth Business Park On the east side of Empire Drive is the newly built Fort Worth Business Park. There is a large campus for Tarrant County College, a shopping mall, and several other businesses. The large campus is for Tarrant County College's Broadner Campus. This includes a new library, theater, cafeterias, and offices for administration.

#### What's New In AutoCAD?

You can now choose to import only comments and not updates to existing items on a drawing. (video: 1:15 min.) Download the DXF file from the website. The DXF standard for CAD/CAM applications has been updated to include support for color in several CAD/CAM software applications. The new DXF format is backward-compatible with earlier versions of AutoCAD and most other CAD/CAM applications that are DXF-based. Mixed DXF/DWG: Autodesk has added a DWG-DWF, a file format that allows you to store objects using the AutoCAD DWG file format. Autodesk improved the handling of compound curves. You can now import only comments and not updates to existing items on a drawing. You can now create editable object clusters in mixed-file drawings. Drag-and-drop of objects on layers is supported. You can now move drawing objects or print preview objects by using the AutoCAD® move tool. You can now automatically resized an object on the fly. Color confidence: Autodesk has increased color confidence, and now you can use the Apply command to determine the confidence level for a selected color when you edit a text or annotation. You can now edit and save annotative text in other applications and then apply the changes back to AutoCAD. The UI Editor: You can now drag and drop the UI Editor directly to a ribbon panel. You can now select multiple objects when viewing the UI Editor. You can now create a layout of a ribbon by dragging its components to it. You can now set the UI Editor to the Customize mode, making it easier to customize the ribbon. You can now select a ruler or block to display it on the panel layout. You can now import a common UI library in different customizations. You can now save a UI library as an external file. You can now set the UI Editor to the Build mode to create custom controls and panel layouts. You can now right-click or the right mouse button in the UI Editor to reveal contextual menu items. You can now drag object frames to the ribbon. You can now use the Apply button to apply all or selected objects to a command. You can now add

### **System Requirements For AutoCAD:**

\* Recommended: Windows 10, 8, 7, Vista, XP, Server 2008 R2, 2008, 2003. \* Minimum: Windows Vista, XP. \* Internet Explorer 11 or Firefox 28. OS: 32 bit, 64 bit. 32bit is recommended. \* Java JDK 8. \* Memory 2GB \* Hard Disk Space 200MB. \* 100MB of free space \* 10GB of free space (Virtual Machine). Release Notes: 1. Added CRUD(Create,

#### Related links:

http://managementcertification.ro/?p=1013168

https://knoxvilledirtdigest.com/wp-content/uploads/2022/08/ierntavi.pdf

https://lidealist.store/wp-content/uploads/2022/08/AutoCAD-48.pdf

http://op-immobilien.de/?p=50888

https://ventanasantiruido.info/2022/08/10/autocad-2022-24-1-free-final-2022/

https://acsa2009.org/advert/autocad-24-2-with-serial-key-latest-2022/

https://diligencer.com/wp-

content/uploads/2022/08/AutoCAD\_Crack\_\_\_Activation\_Key\_Download\_March2022.pdf

http://www.oscarspub.ca/autocad-23-0-crack-free-for-pc/

https://africantoursguide.com/autocad-crack-keygen-for-lifetime-download-updated/

https://keephush.net/wp-content/uploads/2022/08/AutoCAD-133.pdf

http://lucaslaruffa.com/?p=19908

/wp-content/uploads/2022/08/AutoCAD\_Crack\_\_With\_Key\_Free\_Download.pdf

https://lacomfortair.com/autocad-20-1-crack-free-registration-code/

https://careerlineup.com/wp-content/uploads/2022/08/AutoCAD-42.pdf

https://greenearthcannaceuticals.com/autocad-crack-serial-number-full-torrent-download/

5/5